### **Karta pracy 3A**

# **Lekcja 1/2 Temat: Tekst i obraz. Jak stworzyć najprostszą prezentację?**

**PowerPoint** jest programem służącym do tworzenia prezentacji multimedialnych, czyli pokazów łączących tekst, obraz, dźwięk i ruch, które wzajemnie się uzupełniają. Podstawowym elementem prezentacji jest **slajd** – odpowiednik strony w programie Word.

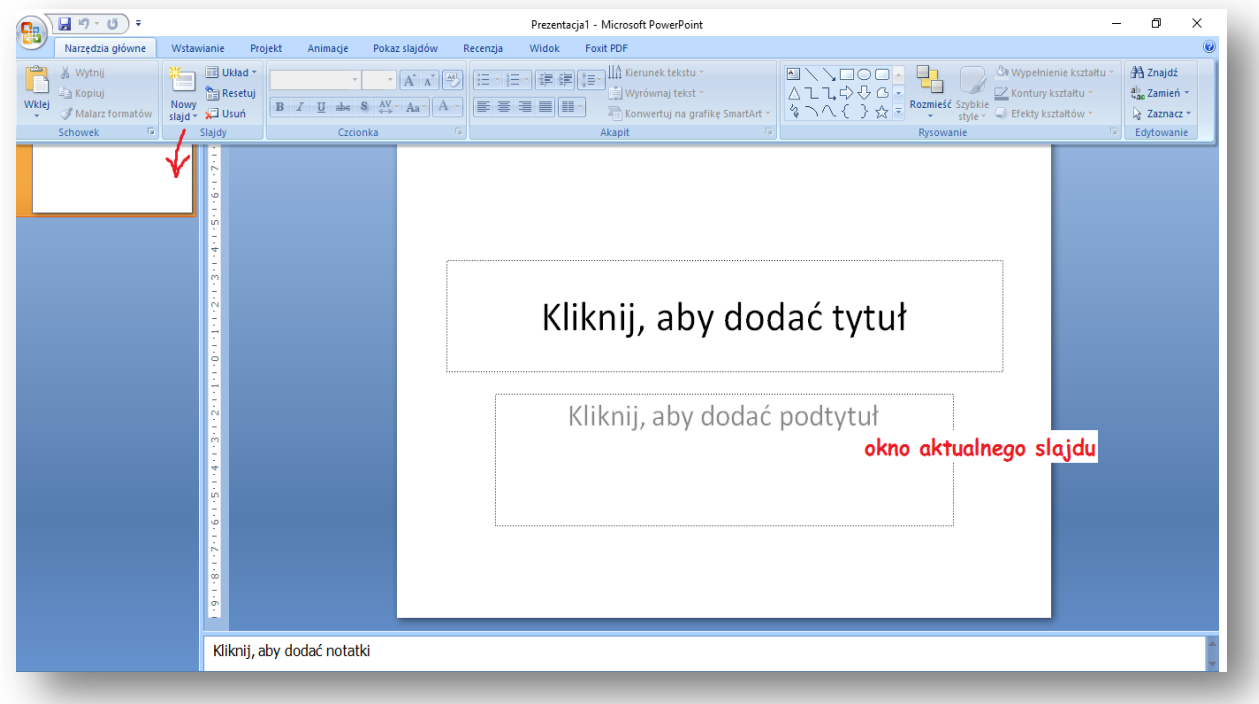

Okno programu PowerPoint

### **Polecenie dla uczniów:**

Obejrzyj przykładowe prezentacje:

- "Moje hobby to gotowanie";
- "Wspomnienia z wakacji"

### Prezentacje znajdziesz:

Platforma edukacyjna **Ministerstwa Edukacji Narodowej**

- epodreczniki.pl [https://epodreczniki.pl/a/tworzenie-prezentacji/DOPPeVhVM\)](https://epodreczniki.pl/a/tworzenie-prezentacji/DOPPeVhVM)
- **"Tworzenie prezentacji. Czym jest prezentacja multimedialna".**

Zapoznaj się z **ZASADAMI TWORZENIA PREZENTACJI.** 

# **Zasady tworzenia prezentacji**

źródło informacji: [\(https://epodreczniki.pl/a/tworzenie-prezentacji/DOPPeVhVM\)](https://epodreczniki.pl/a/tworzenie-prezentacji/DOPPeVhVM)

Przy tworzeniu prezentacji, stosuj podane reguły:

- Wybierz prostą czcionkę bez zbędnych zdobień i ustaw jej rozmiar tak, aby można było, nawet z większej odległości, przeczytać tekst. Wykonaj próbę już na etapie projektowania. Wystarczy, że po uruchomieniu pokazu odejdziesz parę kroków od monitora i sprawdzisz rezultat.
- Pamiętaj, żeby na slajdzie umieścić tylko najważniejsze informacje. Zbyt dużo tekstu może zniechęcić odbiorcę. Podczas pokazu możesz uzupełnić brakujące wiadomości.
- Wstaw zdjęcia lub własne rysunki, które przybliżą przedstawianą przez ciebie tematykę. Elementy graficzne uatrakcyjnią przekaz i ułatwią zrozumienie tematu.
- Zadbaj o to, żeby wszystkie obiekty na slajdzie były odpowiednio położone. Planując ich rozmieszczenie, wykorzystaj cały obszar slajdu. Jeśli wybierzesz slajd z gotowym układem, nie będziesz zmieniać położenia jego elementów.
- Nie zapomnij o doborze kolorystyki tła i czcionki tak, aby pasowały do siebie, a tekst nie zlewał się z tłem. Na ciemnym tle będzie dobrze wyglądała jasna czcionka, natomiast na jasnym tle ciemna.

Zastanów się, czy przykładowe slajdy ("Moje hobby to gotowanie"; "Wspomnienia z wakacji") powstały z uwzględnieniem zasad tworzenia prezentacji. Czy slajdy są przejrzyste?

### **Ćwiczenie 3**

### **Dopasuj prawidłowo elementy**

(Interaktywne zadanie z przyporządkowaniem elementów do odpowiedniej grupy)

 epodreczniki.pl [https://epodreczniki.pl/a/tworzenie-prezentacji/DOPPeVhVM\)](https://epodreczniki.pl/a/tworzenie-prezentacji/DOPPeVhVM) Platforma edukacyjna **Ministerstwa Edukacji Narodowej "Tworzenie prezentacji. Czym jest prezentacja multimedialna".**

### **Zadanie - Planowanie pracy**

Na kolejnych zajęciach wykonasz prezentację pt. "Moje hobby" (**Karta pracy 3B)**, składającą się z kilku slajdów z gotowym układem. Zanim przystąpisz do tworzenia prezentacji, dobrze zaplanuj pracę.

- Zastanów się nad tytułem swojej prezentacji. ("Moje hobby"- np. ROWER lub SAMOLOTY, GOTOWANIE itp.)
- Przygotuj wcześniej tekst, który chcesz umieścić na slajdach.
- Wyszukaj ilustracje lub samodzielnie wykonaj rysunki.
- Na bieżąco zapisuj źródło informacji. Dzięki temu nie pominiesz żadnego z nich.
	- Utwórz w swoich dokumentach FOLDER **HOBBY** i tam zapisuj.

# **UWAGA**

- Temat: Tekst i obraz. Jak stworzyć najprostszą prezentację? podzielony jest na 2 lekcje (Karta pracy 3A - Lekcja 1/2 i Karta pracy 3B - Lekcja 2/2)
- Prezentację pt. "Moje hobby" (**Karta pracy 3B – Lekcja 2/2)** uczeń wykonuje z nauczycielem.